# QQube - Microsoft Excel

Version 113

Published 3/5/2012 by [CLEARIFY ®](https://clearify.com/people/admin) Last updated 11/12/2018 3:08 AM by CLEARIFY ®

# QQube and Excel

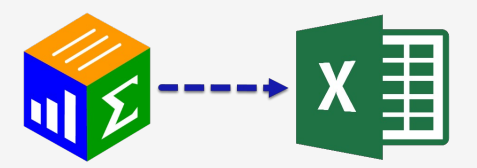

One of the primary features of QQube is the ability to drag and drop fields into Excel using the [QQube Add-In for Excel](https://clearify.com/wiki/view/327/qqube-add-in-for-excel). It comes free with QQube, and hides the complexities of dealing with raw tables and relationships.

Advanced users will recognize that the Excel Add-In is a "front-end" for MSQuery, giving them the power to see and use the underlying data queries.

### **Requirements**

Excel 2013. 2016, 2019, Office 365. Both 32 bit and 64 bit Excel are supported, and in fact 64 Bit is highly recommended as it is exponentially faster than 32 bit Excel, and will allow you to handle larger data sets.

[If you want to use QQube with Excel PowerPivot \(2010 and later\), please visit this page for](https://clearify.com/wiki/view/350/qqube-excel-powerpivot) further information.

### When to use Excel

Excel is still the tool of choice for data manipulation for the most recent generation. However it is not a report writer - and was never designed to be. Pinpoint layout needs are still better served with tools like Crystal Reports and Access - even 25 years later.

To complicate matters, data from a database does not update into Excel one cell at a time rather it gets updated as a block of data. Otherwise each cell would have its own filtering mechanism and dependency; something that would drive you crazy if you had to filter 10,000 individuals cells, one at a time.

But for analyzing data, nothing beats Excel Pivot Tables. You can slice and dice varying looks at your data in a matter of seconds. In years past, you would have to hire a programmer to change even one column or row out - not with an Excel Pivot Table.

TRADITIONAL EXCEL:

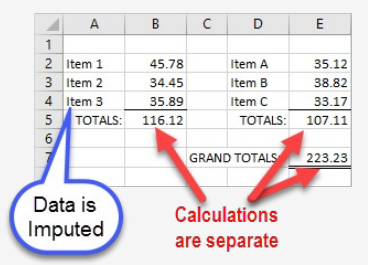

#### DYNAMIC QQUBE DATA AS AN EXCEL LIST (SOME NATURAL LIMITATIONS):

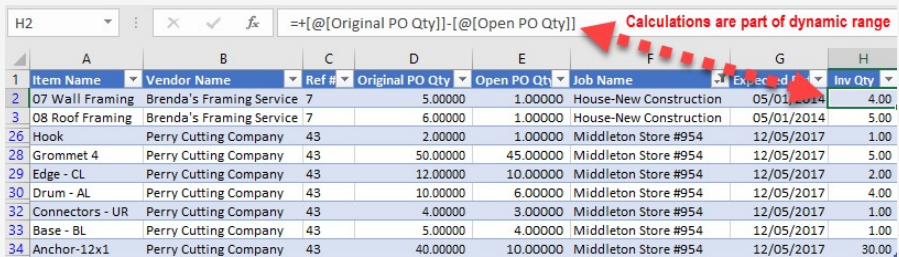

#### DYNAMIC QQUBE DATA AS AN EXCEL PIVOT TABLE (FEWER NATURAL LIMITATIONS):

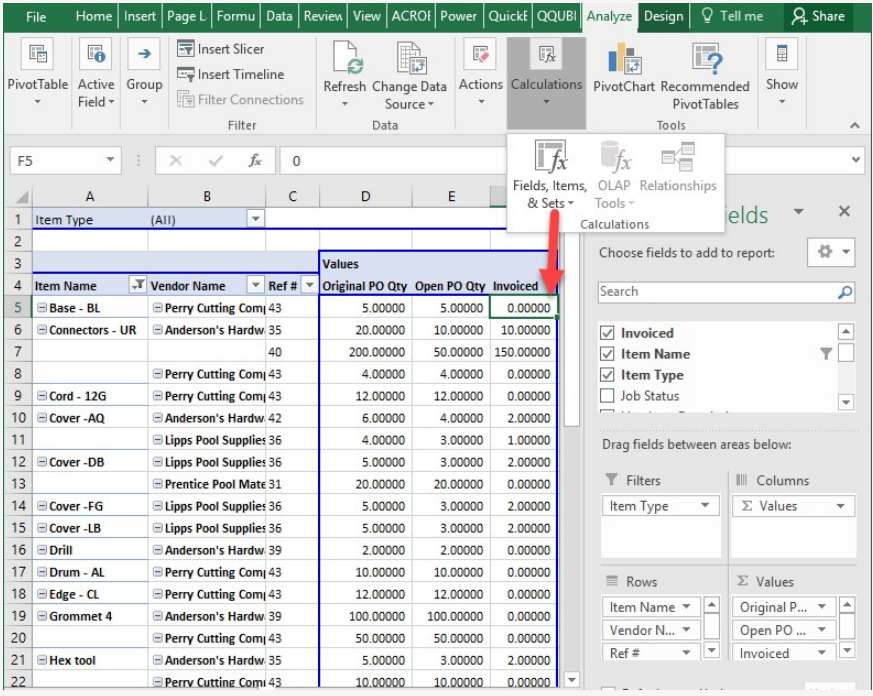

## Limitations of Excel and Dynamic Data

Dynamic Lists automatically get updated regardless of whether the number of rows changes or not. You can do sorting and advanced filtering. The one thing you can't do is create subtotals (Data Tab in Excel)

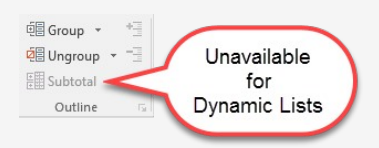

Dynamic Pivot Tables subtotals upon demand, as you add or re-arrange row labels (Dimension Fields), and so is inherently better than Dynamic Lists. There is one limitation however - and that is the ability to create "IF" statements using an Excel Pivot Table Calculated Field. If you wanted to create a calculation based upon a certain criteria, you would be unable to do so; that would require Power Pivot capabilities.

## Advanced Excel Capabilities

To create advanced data models with QQube, consider using either PowerPivot, or the new Microsoft Visualization tool Power BI.

Analytics like Inventory are much better served with PowerPivot, because you can create calculations that not only show what is on hand, but simultaneously display sales or consumption columns with varying date range categories. These are just not possible in a regular Pivot Table.

Power BI gives a graphical interpretation that goes beyond PowerPivot.

It depends upon if you are traditional rows and columns person, or a visual person. (You can also create column and row objects in Power BI)

[Learn more about QQube and Excel PowerPivot](https://clearify.com/wiki/view/350/qqube-microsoft-powerpivot-excel)

[Learn more about QQube and Microsoft PowerBI](https://clearify.com/wiki/view/1327/qqube-microsoft-powerbi)

### In This Section

- [Using the QQube Add-In For Excel](https://clearify.com/wiki/view/116/qqube-add-in-for-excel)
- [Creating List Reports](https://clearify.com/wiki/view/97/creating-list-reports)
- [Creating pivot Tables](https://clearify.com/wiki/view/250/creating-pivot-tables)
- [Advanced Topics](https://clearify.com/wiki/view/253/advanced-topics) (Tips, Tricks,etc.)

tags : Excel-Requirements, Microsoft-Excel, QQube-and-Excel